# Guia de acesso a informações **DE AERONAVES BRASILEIRAS**

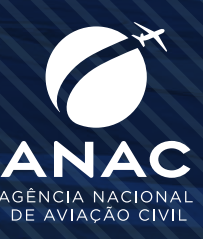

**Guia de acesso** 

**a informações** 

**de aeronaves** 

**brasileiras**

# **Guia de acesso a informações de aeronaves brasileiras**

## **1. Introdução**

A presente cartilha se destina a orientar servidores públicos do sistema de justiça quanto aos procedimentos para obtenção de acesso a informações sobre aeronaves brasileiras de forma imediata, reduzindo o tempo necessário para requerimento sobre o assunto ao Registro Aeronáutico Brasileiro (RAB), administrado pela Agência Nacional de Aviação Civil (ANAC).

# **2. O Registro Aeronáutico Brasileiro (RAB)**

Instituído pela Lei nº 7.565, de 19 de dezembro de 1986, que trata do Código Brasileiro de Aeronáutica (CBA), e regulamentado por meio da Resolução ANAC nº 293, de 19 de novembro de 2013, o RAB controla a concessão de marcas de nacionalidade e matrícula de aeronaves brasileiras; emite certificados de matrícula e de aeronavegabilidade; reconhece direitos reais e de uso e de aquisição de domínio na transferência de propriedade; processa cancelamento de matrículas, registros e inscrições; realiza averbações; e fornece certidões.

O fornecimento de informações de propriedade cumpre o requisito de dar publicidade aos atos de registro praticados pelo RAB, como prevê o CBA.

# **3. Certidão de Propriedade e Ônus Reais de Aeronaves**

#### **3.1. O que é?**

É a cópia do livro histórico de uma aeronave, em que estão inscritos contratos de compra e venda, contratos de uso, contratos de direitos reais, gravames e ônus pesando sobre o bem, proprietários (anteriores e atuais), operadores, seguro e comunicação de venda.

Nos termos do art. 124 do CBA, a responsabilidade pela operação da aeronave recai sobre o operador registrado no RAB.

A Certidão de Propriedade e Ônus Reais informa quem (nome e CPF/CNPJ) é (ou foi) dono de uma aeronave; quem é (ou foi) o operador de uma aeronave e todos os direitos reais e de uso que constam ou constaram sobre o bem.

#### **3.2. Como solicitar?**

Os servidores públicos do sistema de justiça que necessitem acessar a informação por dever de ofício podem, no exercício de suas atribuições funcionais, emitir a Certidão de Propriedade e Ônus Reais de

aeronaves, utilizando o sistema "Pesquisa Proprietário-Operador" (PESQPO), disponível no Sistema Integrado de Informações da Aviação Civil (SACI) pelo link [https://sistemas.anac.gov.br/saci,](https://sistemas.anac.gov.br/saci) mediante cadastro prévio junto ao RAB.

#### **3.3. O que é PESQPO?**

É um sistema que tem como objetivo gerar, de modo imediato e gratuito, Certidão de Propriedade e Ônus Reais de aeronaves e agilizar o procedimento de pesquisa sobre proprietários e operadores de aeronaves brasileiras junto ao RAB.

#### **3.4. Quem pode utilizar o PESQPO?**

Servidores públicos do sistema de justiça previamente cadastrados que necessitem do acesso à informação atualizada sobre aeronaves brasileiras por necessidade de serviço.

#### **3.5. Como obter acesso ao PESQPO?**

Para acesso ao sistema, é necessário cadastro prévio do servidor no RAB. Para tanto, o servidor precisa enviar a solicitação de cadastro ao e-mail [rab@anac.gov.br,](mailto:rab%40anac.gov.br?subject=) informando nome, CPF, e-mail e telefone institucionais.

Uma vez cadastrado pelo RAB, o requisitante receberá, pelo e-mail funcional, o login e a senha para acesso ao PESQPO.

O acesso ao PESQPO ocorre por meio do Sistema Integrado de Informações de Aviação Civil – (SACI), pelo link [https://sistemas.anac.gov.br/saci.](https://sistemas.anac.gov.br/saci)

#### **3.6. Como utilizar o PESQPO?**

Após acessar o link <https://sistemas.anac.gov.br/saci> e inserir o login e a senha, deve-se buscar o PESQPO no menu esquerdo, conforme ilustra a imagem abaixo:

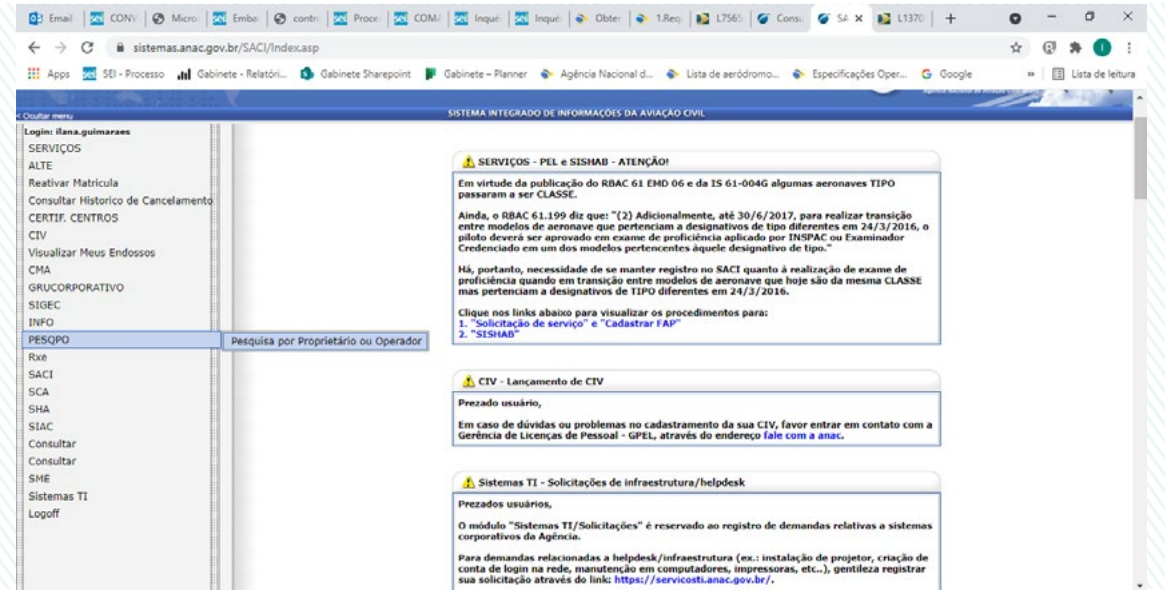

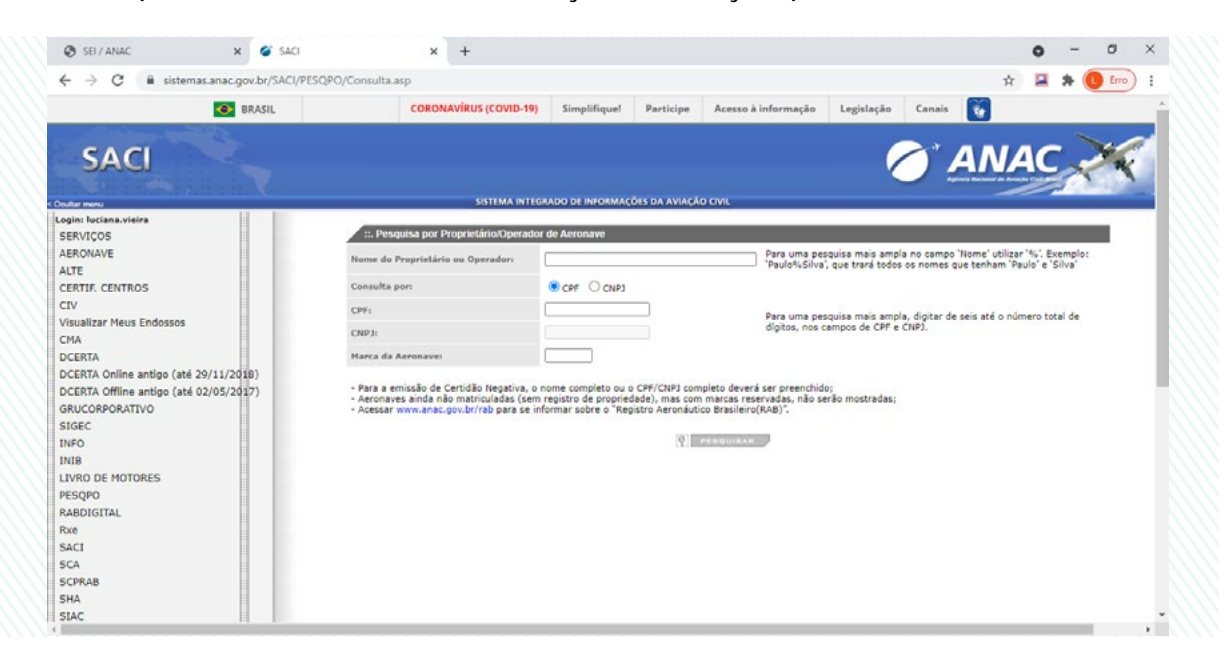

Após essa etapa e a anuência aos termos e condições do serviço, é possível acessar os dados do sistema.

A pesquisa pode ser realizada pelo nome do proprietário ou operador, CPF/CNPJ ou marca da aeronave (sem utilizar hífen). Sugere-se que a busca por pessoas físicas ou jurídicas seja efetuada por dados numéricos (CPF ou CNPJ), a fim de evitar resultados ambíguos ou homônimos.

Caso sejam localizadas informações sobre a aeronave, operador ou proprietário, basta seguir o fluxo do sistema, que é intuitivo, e observar a coluna "ação". A partir dessa opção, pode-se selecionar "visualizar aeronaves", em seguida "detalhes da aeronave" e, por fim, clicar em "emitir certidão" para gerar a respectiva Certidão de Propriedade e Ônus Reais de Aeronave.

Caso não seja localizada aeronave a partir de CPF ou CNPJ, é possível emitir a respectiva certidão negativa.

A certidão negativa de propriedade de aeronaves também pode ser gerada por outra ferramenta, descrita no próximo tópico.

### **4. Certidão Negativa de Propriedade de Aeronaves (CNPA)**

#### **4.1. O que é CNPA?**

Para obter uma Certidão Negativa de Propriedade de Aeronaves (CNPA), basta acessar o sistema de emissão da CNPA. Por meio desse sistema, qualquer interessado poderá consultar diretamente na base de dados do RAB se determinada pessoa, física ou jurídica, é proprietária de aeronave. Atente-se que a ferramenta só busca por proprietários, desconsiderando casos em que a pessoa figura tão somente como operadora.

Em caso negativo de propriedade, será disponibilizada certidão negativa gratuita, cuja autenticidade poderá ser conferida pelo próprio site.

#### **4.2. Quem pode utilizar o CNPA?**

Quaisquer interessados, ou seja, instâncias judiciais e administrativas de todas as esferas do governo, além da população em geral, sem necessidade de cadastro prévio.

#### **4.3. Como acessar o CNPA?**

O CNPA está disponível em sistema no site da ANAC, pelo link [https://sistemas.anac.gov.br/cnpa.](https://sistemas.anac.gov.br/cnpa) Não é necessário efetuar qualquer cadastro para utilizá-lo.

#### **4.4. Como utilizar o CNPA?**

Após acessar o CNPA, para efetuar a busca, o solicitante deve acessar o submenu "Serviços – Pesquisar Cnpa" e informar o CPF/CNPJ a ser consultado, como demonstra a imagem a seguir:

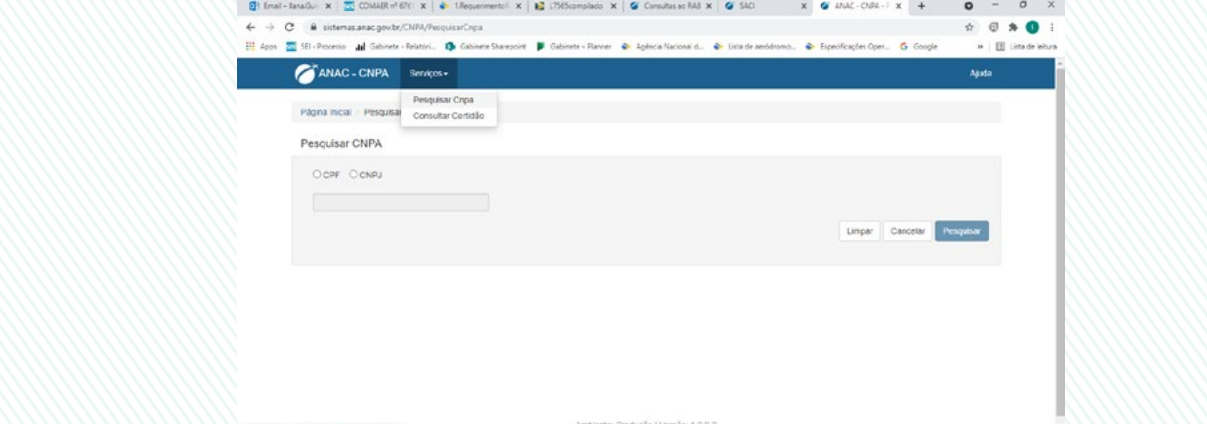

A emissão da CNPA é instantânea quando nada constar para o CPF/CNPJ informado.

Por outro lado, caso sejam identificadas aeronaves vinculadas a determinado CPF/CNPJ, o CNPA apresenta informações sobre as marcas das aeronaves, proprietários e operadores cadastrados no RAB.

# **5. Consultas ao Registro Aeronáutico Brasileiro (RAB)/ RAB-Online**

#### **5.1. O que é o sistema Consultas ao Registro Aeronáutico Brasileiro (RAB)?**

Trata-se de ferramenta de busca online que permite acessar em tempo real dados da aeronave de forma sintética, popularmente conhecida como RAB-Online. A pesquisa pode ser efetivada a partir dos seguintes argumentos de busca de forma alternativa: matrícula, tipo de habilitação, tipo ICAO, modelo, fabricante e número de série.

A consulta disponibiliza dados básicos sobre o proprietário e operador, bem como dados técnicos da aeronave, tipo de habilitação requerida, situação de aeronavegabilidade, validade de certificados e aptidão para operações de táxi-aéreo.

### **5.2. Quem pode utilizar o Consultas ao Registro Aeronáutico Brasileiro (RAB) / RAB-Online?**

Quaisquer interessados, ou seja, instâncias judiciais e administrativas de todas as esferas do governo, além da população em geral, sem necessidade de cadastro prévio.

#### **5.3. Como utilizar o Consultas ao Registro Aeronáutico Brasileiro (RAB) / RAB-Online?**

Após acessar o link de Consultas ao Registro Aeronáutico Brasileiro [\(https://sistemas.anac.gov.br/](https://sistemas.anac.gov.br/aeronaves/cons_rab.asp) [aeronaves/cons\\_rab.asp](https://sistemas.anac.gov.br/aeronaves/cons_rab.asp)), para efetuar a busca, o interessado poderá escolher entre as seguintes opções: matrícula, tipo de habilitação, tipo ICAO, modelo, fabricante e número de série. Apenas aeronaves com matrículas ativas aparecem na busca, não sendo possível acessar dados históricos.

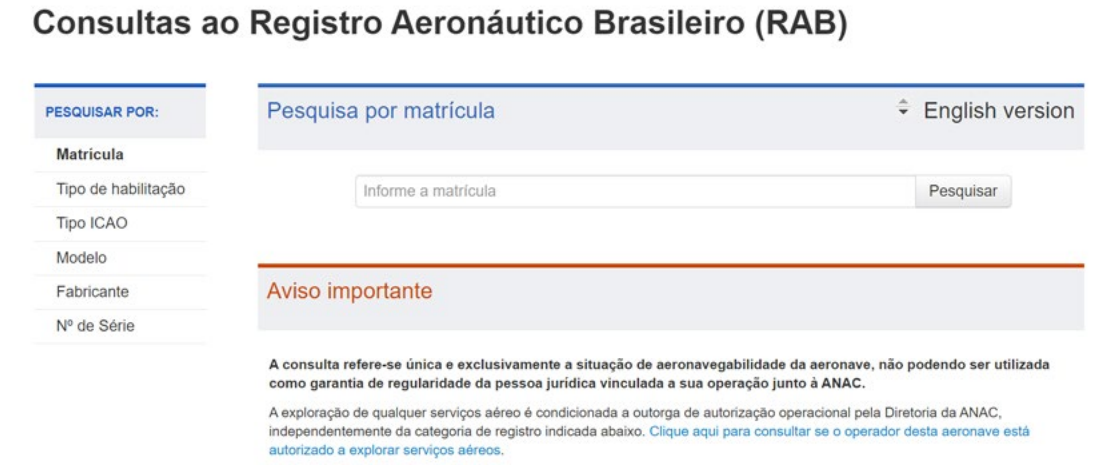

O sistema apresentará os dados da aeronave ou uma lista de aeronaves elegíveis segundo o critério de busca. Nesse caso, o interessado deverá escolher a marca de nacionalidade e matrícula que deseja obter mais informações.

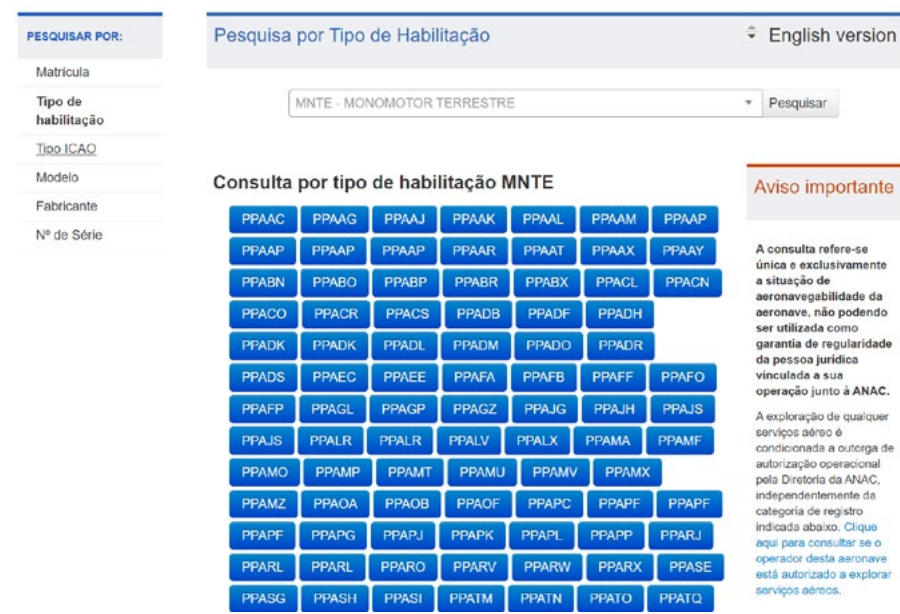

#### Consultas ao Registro Aeronáutico Brasileiro (RAB)

Serão apresentadas as seguintes informações:

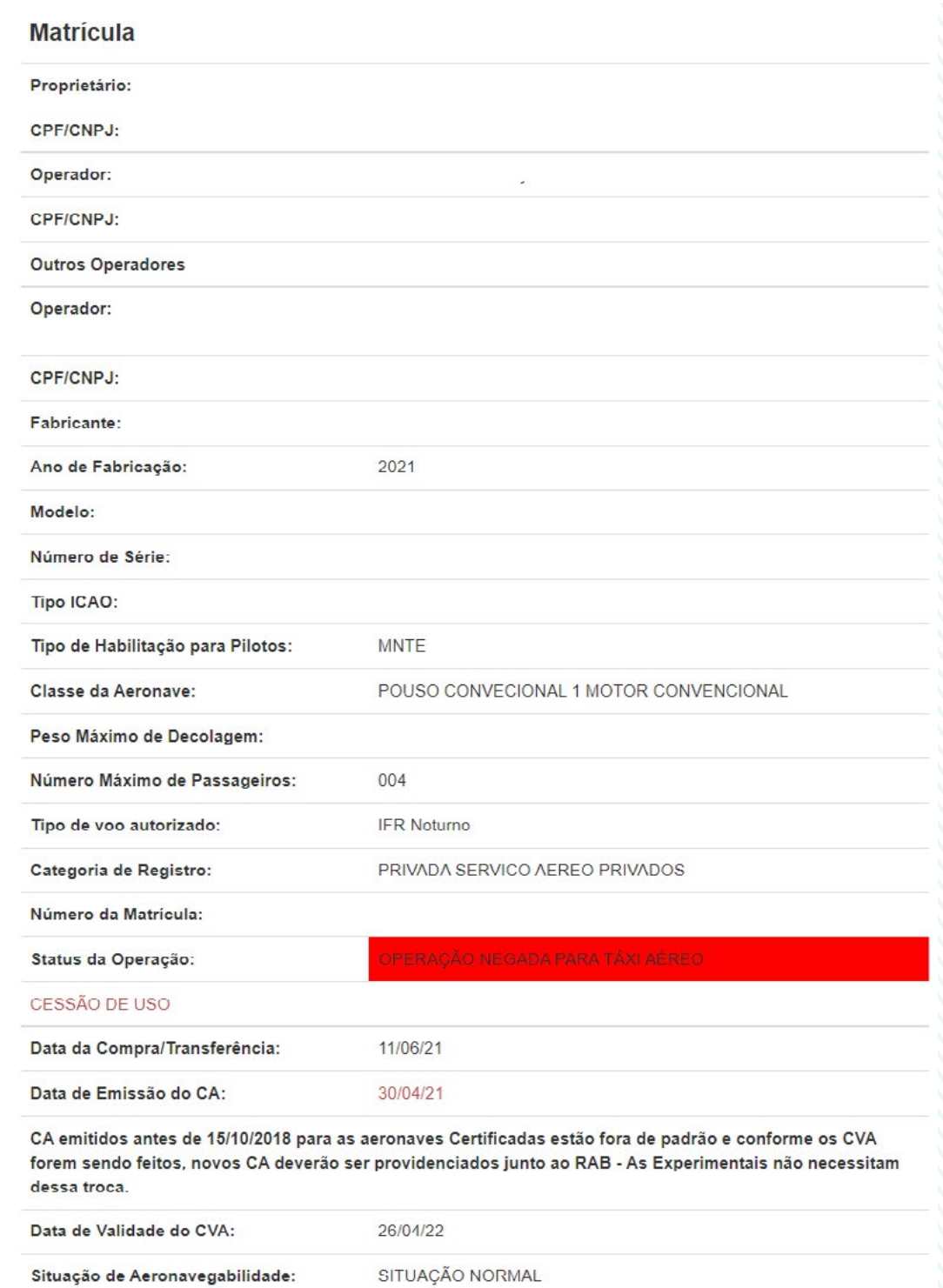

Situação de Aeronavegabilidade:

Motivo(s):

# **6. Canais de Comunicação**

Em caso de dúvidas, sugestões ou críticas relacionadas ao Registro Aeronáutico Brasileiro (RAB), envie um e-mail para [rab@anac.gov.br.](mailto:rab%40anac.gov.br?subject=)

Se preferir, entre em contato com a central de atendimento da ANAC pelo telefone 163. A ligação é gratuita e pode ser realizada de qualquer estado do país.

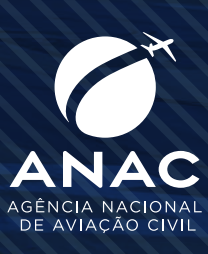